*<u>emipiman</u>* 

**Version:** OXY8-091901

## Table des matières

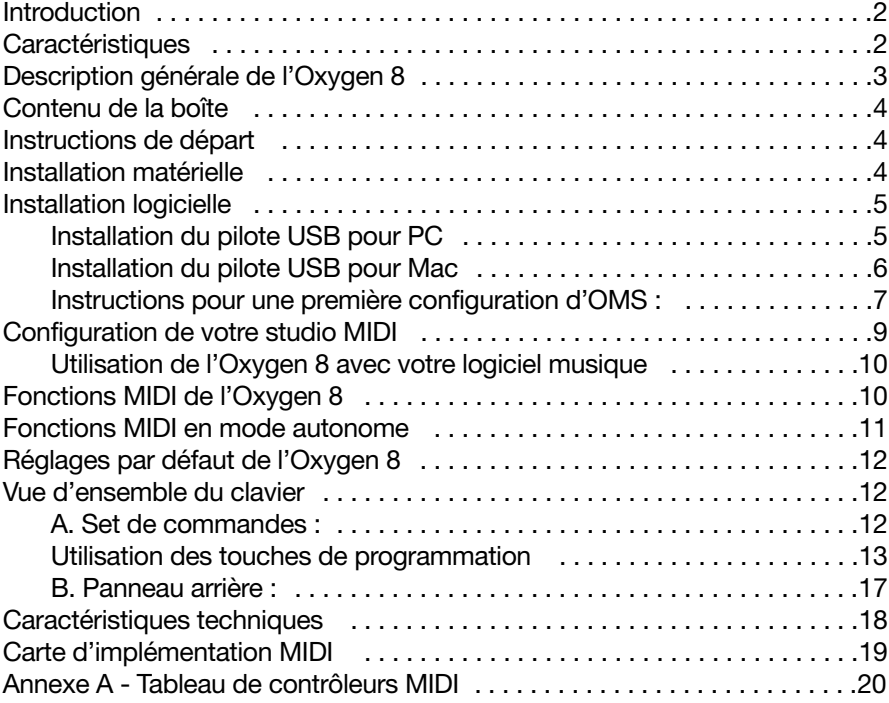

# Introduction

Midiman vous félicite pour l'achat de l'Oxygen 8, un produit de la série des claviers contrôleurs MIDI USB Keystation. Vous pouvez utiliser votre Oxygen 8 avec un ordinateur PC ou Macintosh doté de ports USB et d'un logiciel musique approprié, afin de générer non seulement des notes, mais aussi une grande variété d'informations de contrôle MIDI. Grâce à ce clavier de commande et à l'ensemble d'instruments fourni par votre carte son, vos modules de son ou votre workstation MIDI vous allez bientôt découvrir le monde fantastique de la MAO (musique assistée par ordinateur). La technologie d'interface MIDI USB de Midiman, une technologie qui a fait ses preuves, est aussi présente sur l'Oxygen 8 pour vous offrir un contrôle total des paramètres MIDI. L'Oxygen 8 répondra également à vos besoins en tant que clavier de commande MIDI autonome.

Ce manuel vous aidera à vous familiariser avec les fonctionnalités performantes de l'Oxygen 8. Une lecture attentive de ce manuel vous permettra de comprendre comment transmettre différents messages MIDI à d'autres instruments ou équipements. Pour faciliter l'utilisation des nombreuses fonctions MIDI de l'Oxygen 8, nous vous recommandons fortement d'avoir à portée de main ce manuel lorsque vous utilisez le clavier, particulièrement si vous faites vos premiers pas dans le monde de la MAO.

### Caractéristiques

- Le clavier de commande MIDI Oxygen 8 dispose de 25 touches dynamiques, de molettes de pitch et de modulation, d'un curseur d'entrée de données et de 8 boutons programmables.
- L'Oxygen 8 peut fonctionner avec un bloc d'alimentation 9 V à courant continu mais aussi avec 6 piles de type AA de façon à pouvoir être transporté.
- Connexion facile au port USB de votre ordinateur. Aucun outil et aucun démontage ne sont requis. Lorsqu'il est utilisé en mode USB, l'Oxygen 8 peut être alimenté via le port USB de votre ordinateur.
- L'Oxygen 8 est équipé de deux sorties MIDI pour la connexion à des périphériques MIDI reliés à votre ordinateur ou pour fonctionner en tant que contrôleur MIDI autonome.
- Une prise est également disponible pour une éventuelle pédale sustain.
- Si l'Oxygen 8 n'offre pas de capacités sonores intégrées, il propose en revanche une grande variété de fonctions MIDI utiles.

# Description générale de l'Oxygen 8

L'Oxygen 8 est un contrôleur MIDI totalement fonctionnel. Ses 25 touches peuvent être réglées de manière à jouer n'importe quelle octave, tandis que ses molettes de pitch et de modulation, son curseur d'entrée de données et ses 8 boutons programmables en font le contrôleur MIDI le plus polyvalent de sa catégorie. Par sa taille compacte et son alimentation par piles, l'Oxygen 8 est également l'un des meilleurs claviers de commande portables. Grâce à la puissance et à la commodité du port USB de votre ordinateur PC ou Mac, presque tous les types d'information de contrôleur MIDI peuvent être envoyés de l'Oxygen 8 à l'ordinateur. De plus, l'Oxygen 8 peut opérer en tant que clavier de commande MIDI autonome, indépendamment de l'ordinateur, via le port MIDI marqué "keyboard" (clavier) de son panneau arrière.

L'Oxygen 8 est doté d'une interface MIDI USB. Branchez simplement l'Oxygen 8 sur le port USB de votre ordinateur, installez les pilotes fournis et activez l'interface MIDI dans vos logiciels MIDI. Cette association d'un clavier de commande polyvalent et d'une interface MIDI USB vous permet d'enregistrer et de contrôler des informations MIDI dans votre logiciel musique et fournit un port de sortie MIDI auquel il est possible de connecter un module de sons ou une boîte à rythmes MIDI. Le port MIDI marqué "USB" du panneau arrière s'utilise à cet effet.

L'Oxygen 8 peut être alimenté par un bloc d'alimentation 9 V à courant continu, par piles, ou via le port USB. Cependant, pour des performances aussi constantes que possible, nous vous recommandons d'avoir recours à un bloc d'alimentation ou aux piles de type AA (6) lorsque vous utilisez l'Oxygen 8 en association avec le port USB de votre ordinateur. Pour alimenter le clavier à partir du port USB uniquement, branchez l'Oxygen 8 directement sur le port USB de l'ordinateur ou sur un concentrateur USB alimenté. Lorsque l'Oxygen 8 est utilisé en mode "autonome", il doit être alimenté par un bloc d'alimentation ou les piles.

Sur PC : une utilisation correcte de l'Oxygen 8 requiert Windows 98 ou une version ultérieure. En outre, votre carte mère doit être compatible avec USB. Dans le cas contraire, vous devrez installer un adaptateur PCI-USB afin de doter l'ordinateur de ports USB. Certaines cartes mère sont compatibles avec USB sans toutefois être pourvues de ports. Vous pouvez vous procurer une simple carte d'extension USB dans un magasin de matériel informatique et l'installer afin d'ajouter des ports USB à votre ordinateur.

Sur Macintosh : votre Macintosh doit être compatible avec USB et muni des ports physiques correspondants. Les G3/G4 ou iMac standard avec ports USB ne posent aucun problème. Un système Mac OS compatible avec USB sera également requis. Nous vous recommandons OS 9.04 ou une version ultérieure.

**IMPORTANT : pour Macintosh, un pilote OMS MIDI est fourni. Pour utiliser l'Oxygen 8, vous DEVEZ posséder un séquenceur compatible avec OMS et avoir correctement installé ce dernier.**

## Contenu de la boîte

Avec votre Oxygen 8, vous devez trouver :

- Ce manuel.
- Un disque de pilotes PC et Mac.
- Le clavier de commande MIDI USB Keystation Oxygen 8.
- Un (1) câble USB standard.

## Instructions de départ

Voici les principales étapes à suivre pour commencer à utiliser votre Oxygen 8 sur Mac ou sur PC :

- 1. Connectez l'Oxygen 8 à votre ordinateur (voir "Installation matérielle").
- 2. Installez le pilote (voir "Installation logicielle").
- 3. Connectez votre module de sons à l'Oxygen 8 (voir "Configuration de votre studio MIDI").
- 4. Configurez l'Oxygen 8 dans votre logiciel musique (voir "Utilisation de l'Oxygen 8 avec votre logiciel musique").

## Installation matérielle

Pour installer l'Oxygen 8, il vous suffit de le connecter à votre port USB à l'aide du câble USB standard fourni avec le clavier. Pour une première installation, nous vous recommandons de mettre votre ordinateur hors tension (c'est-à-dire de l'éteindre). Si vous utilisez l'Oxygen 8 en mode USB, il n'est pas nécessaire d'utiliser un bloc d'alimentation, le port USB de l'ordinateur assurant son alimentation. Le bloc d'alimentation et les piles ne sont indispensables qu'en mode "autonome". Toutefois, lorsque l'Oxygen 8 est alimenté via le port USB, nous vous recommandons de le brancher directement sur le port USB de l'ordinateur (et non sur le port du clavier) ou sur un concentrateur USB alimenté.

Choisissez un endroit adéquat près de votre ordinateur pour placer l'Oxygen 8. Les ports USB de votre ordinateur sont de petits connecteurs (1/8" x 3/8") rectangulaires (A) qui vont souvent par groupe de deux. L'extrémité B du câble USB a une forme plus carrée (1/4" x 1/4") et doit facilement s'insérer dans le connecteur USB de votre Oxygen 8. Branchez l'extrémité A du câble USB sur un port USB à l'arrière de votre ordinateur. Branchez l'extrémité B sur le port USB du panneau arrière de l'Oxygen 8. Allumez votre ordinateur et passez à la section suivante, intitulée "Installation logicielle".

## Installation logicielle

Les logiciels MIDI communiquent avec des périphériques tels que l'interface MIDI intégrée à l'Oxygen 8 via des logiciels appelés "pilotes". Ces derniers sont des programmes dédiés spéciaux qui rendent l'interface MIDI accessible à un logiciel. Sur le disque de pilotes inclus, Midiman fournit les pilotes vous permettant d'utiliser l'Oxygen 8 soit avec Windows, soit avec OMS d'Opcode pour les utilisateurs Mac. Ces deux pilotes Oxygen 8 sont inclus sur le CD hybride PC/Mac.

### Installation du pilote USB pour PC

Ce pilote, destiné à l'interface USB de l'Oxygen 8, requiert Windows 98 ou une version ultérieure. Veuillez vous assurer que Windows 98, ME ou 2000 est installé sur votre système et que votre port USB est activé. Pour plus d'informations, consultez le manuel d'utilisation de votre ordinateur.

- 1. Lancez Windows avec l'Oxygen 8 connecté (allumé) ou connectez ce dernier une fois que Windows a été lancé.
- 2. Lorsque l'Assistant Ajout de nouveau matériel annonce qu'il a détecté un Périphérique inconnu, cliquez sur "Suivant".
- 3. Dans la fenêtre suivante, sélectionnez l'élément "Rechercher le meilleur pilote pour votre périphérique" et cliquez sur "Suivant".
- 4. Indiquez à Windows l'emplacement des fichiers d'installation du pilote. Sélectionnez "Chemin d'accès", puis tapez [la lettre correspondant à votre lecteur de CD ROM]:\KEYSTATION\USB (ou naviguez jusqu'à cet emplacement). Dans la plupart des cas, ce chemin d'accès sera d:\KEYSTATION\USB. Cependant, une autre lettre a pu être attribuée à votre lecteur CD.
- 5. Dans la fenêtre suivante, Windows indique qu'il a cherché les fichiers du pilote "Midiman USB KEYSTATION Loader" et qu'il est maintenant prêt à l'installer. Cliquez sur "Suivant" afin de continuer.
- 6. Windows copie les fichiers puis indique qu'il a terminé d'installer le logiciel requis par votre nouveau périphérique. Cliquez sur le bouton "Terminer".

7. Windows annonce alors qu'il a trouvé un autre Périphérique inconnu et installe automatiquement le pilote "Midiman USB KEYSTATION Midi Driver".

Encore quelques manipulations et vous aurez terminé.

- 8. L'Assistant Ajout de nouveau matériel indique cette fois encore qu'il a détecté un Périphérique inconnu. Cliquez sur "Suivant".
- 9. Dans la fenêtre qui apparaît alors, sélectionnez l'élément "Rechercher le meilleur pilote pour votre périphérique" et cliquez sur "Suivant".
- 10.Indiquez à Windows l'emplacement des fichiers d'installation du pilote (ils doivent se trouver exactement au même endroit que précédemment), puis cliquez sur le bouton "Suivant".
- 11.Dans la fenêtre suivante, Windows indique qu'il a trouvé les fichiers du pilote "USB KEYSTATION Midi Driver" et qu'il est maintenant prêt à l'installer. Cliquez sur "Suivant" afin de continuer.
- 12.Windows copie les fichiers et annonce de nouveau que l'installation du logiciel requis par votre nouveau périphérique est terminée. Cliquez sur le bouton "Terminer".

Tous les pilotes sont désormais chargés et prêts à fonctionner. Si vous consultez le Gestionnaire de périphériques, vous constaterez que le pilote du KEYSTATION est partagé entre le groupe de contrôleurs "Contrôleurs de bus USB" et le groupe "Contrôleurs son, vidéo et jeu".

Votre Oxygen 8 est prêt à être utilisé. Pour plus d'informations, consultez les sections "Configuration de votre studio MIDI" et"Utilisation de l'Oxygen 8 avec votre logiciel musique".

### Installation du pilote USB pour Mac

Au préalable, vous devez installer OMS d'Opcode. Ce programme est disponible à la page des pilotes MIDISPORT de notre site Web ou peut être installé à partir du disque de pilotes, en ouvrant le dossier OMS, puis en double-cliquant sur l'icône d'installation OMS.

Cette version commercialisée des pilotes l'Oxygen 8 requiert le système d'exploitation Macintosh OS 9.4 ou ultérieur. Certaines mises à jour sont offertes gratuitement aux propriétaires d'ordinateurs Macintosh. Pour obtenir des informations de mise à jour, veuillez consulter le site Web d'Apple http://asu.info.apple.com

OMS est un gestionnaire MIDI développé par Opcode. Afin de vous faciliter la tâche, nous l'avons inclus sur le CD et proposons son téléchargement gratuit sur la page des pilotes MIDISPORT de notre site Web. OMS est nécessaire au fonctionnement de l'Oxygen 8 avec un ordinateur Macintosh et il est important de l'installer avant de lancer l'Installation KEYSTATION. Pour installer OMS, localisez le programme d'installation OMS du CD dans le dossier OMS 2.3.7 et double-cliquez simplement sur son icône. Une fois l'installation terminée, vous pouvez passer à l'étape suivante : Installation KEYSTATION.

**POUR UNE PREMIÈRE INSTALLATION : si vous allumez votre Mac avec l'Oxygen 8 déjà connecté et allumé, un message vous indique qu'un périphérique USB inconnu a été détecté. Cliquez sur OK et passez à l'installation du pilote. Vous pouvez également d'abord installer le pilote, puis connecter l'Oxygen 8.** 

- 1. Insérez le CD de pilotes (CD Driver Software). Ouvrez le dossier KEYSTATION, puis le dossier USB, où vous trouverez l'Installation KEYSTATION.
- 2. Lancez l'Installation KEYSTATION en double-cliquant dessus. L'installation de toutes les extensions du KEYSTATION et du KEYSTATION OMS Driver (pilote KEYSTATION OMS) s'exécute alors. AVANT DE LANCER CE PROGRAMME D'INSTALLATION, VOUS DEVEZ AVOIR INSTALLE OMS. Dans le cas contraire, le pilote KEYSTATION OMS ne pourra pas être placé dans le dossier OMS.

Une fois leur installation réalisée, vous devriez disposer de 2 extensions KEYSTATION dans le dossier d'extensions de votre Dossier Système : 1) KEYSTATIONDriver ; 2) KEYSTATIONShim. Le programme d'installation placera également KEYSTATION OMS Driver (le pilote KEYSTATION OMS) dans le dossier OMS, se trouvant lui aussi dans votre Dossier Système. A présent, il est temps de configurer OMS.

Sélectionnez Tableaux de bord ou Sélecteur dans le menu Pomme et veillez à ce qu'Apple Talk soit désactivé (cela est recommandé, bien que, dans le cas contraire, OMS détectera qu'AppleTalk est activé et vous demandera de le désactiver). Si vous installez le pilote KEYSTATION de votre Oxygen 8 et configurez OMS pour la première fois, suivez les instructions ci-dessous :

### Instructions pour une première configuration d'OMS :

1. Dans le dossier Opcode, situé sur votre disque dur, localisez le dossier OMS Applications, puis OMS Setup. Double-cliquez sur OMS Setup.

- 2. Le programme OMS vous informe alors qu'il n'a pas encore été configuré. Cliquez sur OK.
- 3. La boîte de dialogue Create A New Studio Setup (Créer une nouvelle configuration de studio) apparaît. Cliquez sur OK.
- 4. La boîte de dialogue "OMS Driver Search" (Recherche de pilote OMS) vous demande de sélectionner le port auquel vous avez connecté l'Oxygen 8 (modem ou imprimante). NE SELECTIONNEZ AUCUN de ces ports (puisque nous sommes en mode USB) et cliquez sur "Chercher". OMS commence la recherche. IMPORTANT : si le câble USB n'est pas correctement connecté à l'Oxygen 8, la configuration échouera.
- 5. Lorsque OMS trouve le pilote, "OMS Driver Setup" affiche l'Oxygen 8 dans une liste. Cliquez sur OK. L'OMS détermine alors le port de sortie de l'Oxygen 8. Pendant cette opération, le message "Identifying" (Identification en cours) apparaît à l'écran.
- 7. La fenêtre "OMS MIDI Device Setup" (Configuration des dispositifs MIDI OMS) apparaît, indiquant le port de sortie de l'Oxygen 8 (appelé Keystation) avec une case à sa gauche. Cochez cette case pour activer le port de sortie, puis cliquez sur OK.
- 8. Ensuite, la fenêtre "My Studio Setup" apparaît et une boîte de dialogue d'enregistrement de fichier s'y superpose. Avant de pouvoir affecter un instrument à la sortie de l'Oxygen 8 (appelé KEYSTATION), vous devez nommer et enregistrer votre nouvelle configuration studio (ou utiliser le nom par défaut Studio Setup). Affectez l'instrument désiré (facultatif) et vous avez terminé.
- 9. Votre Oxygen 8 est prêt à être utilisé.

Vous pouvez exécuter l'utilitaire OMS "Test Studio" en allant dans le menu "Studio" et en relâchant le bouton de la souris sur "Test Studio". Si vous jouez une note sur votre clavier, vous recevrez le message audio "MIDI received" et la flèche pointée sur l'icône du clavier clignotera. Si vous cliquez sur l'icône du clavier avec le pointeur de votre souris, un accord sera envoyé au port de sortie de l'Oxygen 8. Le LED s'allumera et le module de sons connecté au port de sortie MIDI de l'Oxygen 8 reproduira l'accord.

Vous pouvez maintenant mettre fin à OMS Setup en quittant l'application. Ce qu'il reste à faire relève de la configuration dans votre logiciel musique. En général, cela consiste à sélectionner "OMS Compatibility" ou "Open Music System" pour votre configuration de système MIDI.

# Configuration de votre studio MIDI

Une configuration typique de système MIDI comporte par exemple votre Oxygen 8, un ordinateur, un séquenceur MIDI et/ou un module de sons compatible MIDI. Les connexions de ce type de configuration peuvent être les suivantes :

- 1. L'Oxygen 8 est connecté à l'ordinateur via le port USB, à l'aide du câble USB standard fourni.
- 2. L'Oxygen 8 reproduira les sons du synthétiseur intégré à votre carte son interne et de tout synthétiseur virtuel installé sur votre système. Cela dépendra de la configuration de votre logiciel (voir la section "Utilisation de l'Oxygen 8 avec votre logiciel musique"). La sortie audio de la carte son peut être branchée soit directement sur un système son, soit sur un mélangeur, lui-même connecté à un système son.
- 3. La sortie MIDI (MIDI Output) de l'Oxygen 8 est connectée à l'entrée MIDI (MIDI In) d'un module de sons. La sortie audio du module de sons peut être branchée soit directement sur un système son, soit sur un mélangeur, lui-même connecté à un système son.

Dans la configuration ci-dessous, l'Oxygen 8 est utilisé à la fois en tant que clavier de commande MIDI et en tant qu'interface MIDI, envoyant en entrée des données MIDI à l'ordinateur et son logiciel, et envoyant en sortie des données MIDI à un module de sons à partir duquel seront produits des sons. En tant que clavier de commande, le Oxygen 8 peut également envoyer des informations MIDI au synthétiseur MIDI d'une carte son interne ou à n'importe quel synthétiseur virtuel installé, en émettant de l'audio en sortie à l'aide de la carte son de l'ordinateur.

Dans ce cas de figure, il n'est pas forcément nécessaire d'alimenter en courant externe l'Oxygen 8. Lorsque son interrupteur de courant est en position "Power Off" (hors tension), l'Oxygen 8 est alimenté par le port USB de votre ordinateur. Nous vous recommandons de brancher l'Oxygen 8 directement sur le port USB de votre ordinateur ou d'utiliser un concentrateur USB alimenté. Vous pouvez aussi choisir d'utiliser le courant externe transmis par un bloc d'alimentation ou les piles.

De plus, l'Oxygen 8 peut être utilisé comme clavier de commande "autonome", indépendamment de l'ordinateur et de son port USB. Dans ce cas, l'Oxygen 8 doit être alimenté en électricité par un bloc d'alimentation ou les piles, l'interrupteur du panneau arrière étant en position "9V/Piles". Vous pouvez également utiliser son port de sortie MIDI marqué "Keyboard" (clavier). Vous pouvez avoir recours à une configuration de ce type pour un concert ou lorsque vous souhaitez utiliser le clavier sans l'ordinateur.

### Utilisation de l'Oxygen 8 avec votre logiciel musique

Une fois que le pilote de l'Oxygen 8 a été installé, vous devez configurer votre logiciel MIDI afin de pouvoir utiliser le clavier. La manière de procéder variant d'un logiciel à l'autre, nous ne pouvons ici que mentionner l'essentiel.

Sous Mac et sous PC, la plupart des logiciels MIDI disposent en général d'une boîte de dialogue de configuration ou de réglages de port MIDI parfois appelée "MIDI Devices" (périphériques MIDI) ou "MIDI Setup" (configuration MIDI). C'est dans cette boîte de dialogue que vous allez sélectionner ou activer vos périphériques d'entrée et de sortie MIDI.

Si les pilotes de l'Oxygen 8 sont correctement installés, la sélection de port sera KEYSTATION In-1 (ou "Port 1" sur Mac) dans la colonne d'entrée, et KEYSTATION Out-1 (ou Port 1) dans la colonne de sortie. Input-1 (ou Port 1) correspond aux informations qui seront envoyées du clavier Oxygen 8 à votre ordinateur. Output-1 (ou Port 1) correspond aux informations MIDI envoyées par votre logiciel musique à la sortie MIDI physique marquée "USB" de l'Oxygen 8. Assurez-vous que ces éléments sont mis en surbrillance ou cochés. Le port de sortie que vous affectez à une piste MIDI de votre séquenceur transmettra des informations MIDI en sortie vers le clavier ou le module de sons connecté à ce port.

## Fonctions MIDI de l'Oxygen 8

MIDI est l'acronyme de Musical Instrument Digital Interface (interface numérique d'instruments de musique). Tous les instruments de musique numériques dotés de cette interface normalisée peuvent "communiquer entre eux" en échangeant des données MIDI.

Pour expliquer plus en détail comment la norme MIDI fonctionne sur votre instrument, ce qui suit donne un aperçu des fonctions MIDI de l'Oxygen 8, lesquelles vous permettent de connecter le clavier à d'autres instruments MIDI et à votre ordinateur. La variété des performances MIDI de l'Oxygen 8 vous offrira de nombreuses possibilités en environnement MIDI.

Associées au bouton MIDI/SELECT, les touches de l'Oxygen 8 vous procurent les puissantes fonctions de programmation qui caractérisent les claviers de la série Keystation. Pour entrer des valeurs, vous pouvez soit utiliser le curseur d'entrée de données (DATA ENTRY), soit les touches numérotées. Les touches dont la fonction MIDI est indiquée sur le clavier servent à attribuer cette même fonction au curseur d'entrée de données. Utilisée avec les touches numérotées, la touche "Set Ctrl" permet de configurer les boutons programmables de façon à ce qu'ils envoient des informations MIDI sur des canaux MIDI spécifiques.

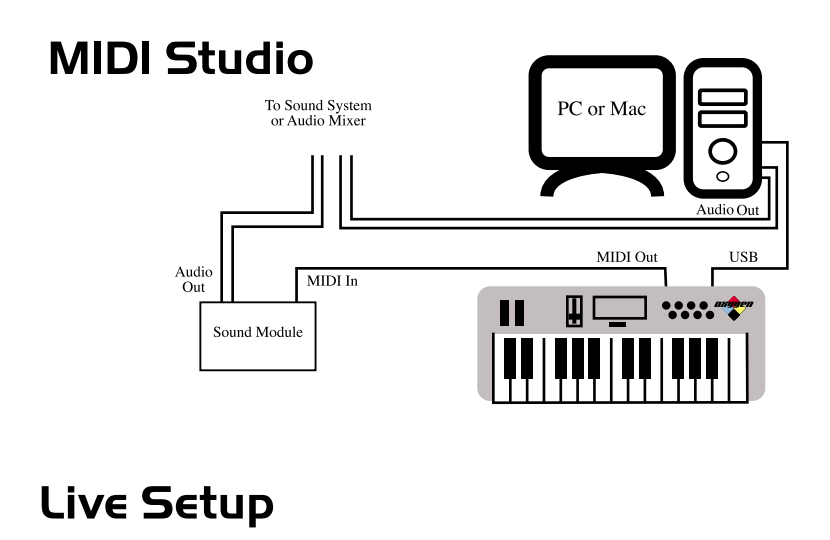

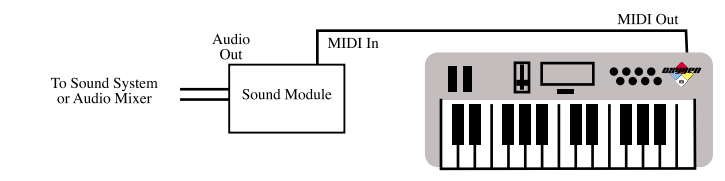

## Fonctions MIDI en mode autonome

Pour transmettre des données MIDI de votre clavier à un autre instrument MIDI professionnel, veuillez faire l'achat d'un câble MIDI que vous utiliserez pour connecter la sortie MIDI marquée "Keyboard" de votre Oxygen 8 à l'entrée MIDI de l'autre instrument.

- 1. L'alimentation de l'Oxygen 8 est fournie soit par un bloc d'alimentation à courant continu 9 V, soit par 6 piles de type AA. Placez l'interrupteur d'alimentation sur le réglage 9V/Battery. Si un bloc d'alimentation 9 V est branché, l'Oxygen 8 sera alimenté par ce dernier. Si aucun bloc d'alimentation n'est branché à l'Oxygen 8, l'appareil sera alimenté par les piles.
- 2. Assurez-vous que le canal MIDI de transmission de votre logiciel musique correspond au canal MIDI de réception de l'autre instrument.
- 3. Pour les connexions audio, veuillez vous reporter au schéma de la section "Configuration de votre studio MIDI".

# Réglages par défaut de l'Oxygen 8

Lorsqu'il est mis sous tension, l'Oxygen 8 sélectionne toujours pour ses paramètres les valeurs suivantes :

- Canal de transmission MIDI n° 1. 1.
- Octave par défaut de C4(60) à C6(84)
- After Touch par défaut d'une valeur de 0
- Vélocité par défaut d'une valeur de 0
- Profondeur de reverb par défaut d'une valeur de 64
- Contrôle de panoramique par défaut d'une valeur de 64
- Volume par défaut d'une valeur de 127
- CC Data par défaut d'une valeur de 0
- CC no par défaut d'une valeur de 0
- Le message Control Change par défaut (CC-00=0, CC-32=0) est transmis.
- Le message Program Change par défaut (PG=1) est transmis.

## Vue d'ensemble du clavier

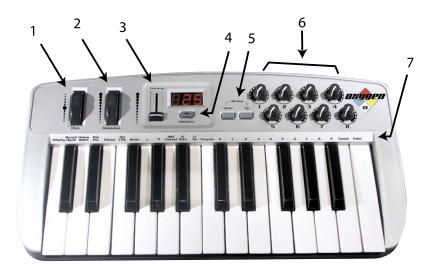

### A. Set de commandes :

- 1. Molette pitch bend : elle sert à augmenter ou baisser la hauteur tonale d'un son au cours d'une interprétation. Après avoir été tournée, elle revient toujours à sa position centrale neutre. La gamme des hauteurs possibles dépend du générateur de son (carte son ou module de sons) utilisé. Pour savoir comment modifier la gamme de la molette pitch bend, veuillez consulter les manuels de vos périphériques. Pour augmenter la hauteur, tournez la molette loin de vous. Pour la baisser, tournez la molette vers vous.
- 2. Molette de modulation : on l'utilise très souvent pour varier l'intensité d'effets, tels que le Vibrato (modulation de la hauteur tonale), le Tremolo (modification du volume) et la Modulation (modification du ton). La molette de modulation produit un effet de vibrato juste après que le son ait été généré. Son utilisation est particulièrement indiquée avec des instruments comme le saxo, le haut-bois et les instruments à cordes.

L'effet et la gamme de cette molette se configurent, comme dans le cas de la molette de pitch bend dans votre module de sons MIDI.

- 3. Curseur d'entrée de données (Data Entry) : il vous permet d'ajuster, directement à partir du clavier, les valeurs de paramètres tels que le volume, la vélocité (velocity) et l'aftertouch, ainsi que de presque tous les paramètres de contrôle MIDI programmables . Consultez la section suivante pour savoir comment se règle ce curseur.
- 4. Bouton MIDI/SELECT : utilisez ce bouton pour sélectionner diverses commandes MIDI à partir de certaines touches de votre clavier. Son activation est indiquée par le voyant lumineux du bouton MIDI/SELECT. Lorsque le bouton MIDI/SELECT est activé, le clavier se transforme en set de touches de fonctions permettant de régler certains paramètres MIDI.
- 5. Boutons Octave Down et Octave Up : après avoir appuyé sur le bouton MIDI/SELECT, utilisez ces boutons pour déplacer d'une octave la gamme de votre clavier Oxygen 8. Appuyez de nouveau sur le bouton MIDI/SELECT pour terminer.
- 6. Boutons tournants de contrôle : ces 8 boutons programmables s'utilisent pour envoyer n'importe quel type de données de contrôleur MIDI sur n'importe quel canal MIDI. Ils sont très utiles avec les synthétiseurs matériels ou virtuels, pour automatiser des mélangeurs virtuels ou pour contrôler tout périphérique capable de répondre à des commandes MIDI. Dans la section suivante, les instructions relatives à la touche "Set Ctrl" montrent comment programmer cette fonctionnalité.
- 7. Programmation des touches : si vous appuyez sur le bouton MIDI/SELECT, les touches de l'Oxygen 8 deviennent des touches de fonction, vous permettant d'attribuer des paramètres MIDI spécifiques et d'effectuer des sélections de Program Change et de canaux MIDI à l'aide des touches numérotées de 0 à 9.

### Utilisation des touches de programmation

Cette section comporte les informations nécessaires à la programmation de l'Oxygen 8 ainsi qu'à l'envoi de données de paramètres MIDI à partir du clavier Oxygen 8. Vous pouvez utiliser le curseur d'entrée de données (data entry) pour envoyer les données de contrôleur MIDI de votre choix, envoyer des données de changement de programme (Program Change), sélectionner un canal de transmission pour l'Oxygen 8, définir l'octave ou le ton du clavier et configurer les 8 boutons programmables.

Programmation à l'aide du curseur d'entrée de données (DATA ENTRY) :si vous appuyez sur le bouton MIDI/SELECT puis sur une touche dont la fonction MIDI est inscrite sur le clavier (velocity offset, aftertouch, reverb depth, pan pot, volume ou CC data par exemple) et que vous déplacez le curseur d'entrée de données, vous pouvez sélectionner la valeur de transmission de la fonction choisie.

Par exemple, si vous souhaitez changer la valeur de vélocité (velocity offset), appuyez d'abord sur le bouton MIDI/SELECT et sur la touche de vélocité. Ensuite, déplacez le curseur d'entrée de données sur la valeur désirée. Terminez en appuyant de nouveau sur le bouton MIDI/SELECT.

Si vous appuyez sur le boutonMIDI/SELECT, puis sur la touche CC#, et que vous affectez ensuite un paramètre de contrôle MIDI en tapant la valeur appropriée avec les touches numérotées de 0 à 9, vous pourrez attribuer n'importe quelle valeur de contrôle MIDI au curseur d'entrée de données. Après avoir sélectionné une valeur Control Change, appuyez sur la touche Enter (Intro) et appuyez de nouveau sur la touche MIDI/SELECT. Dans l'annexe A de ce manuel, vous trouverez un tableau des valeurs de Control Change MIDI disponibles.

Vous pouvez également utiliser le curseur d'entrée de données pour envoyer ce type d'informations de contrôleur MIDI en temps réel. Lorsque l'Oxygen 8 s'allume, le curseur d'entrée de données (DATA ENTRY) est réglé sur le contrôleur 7. Un message de contrôleur 7 correspond à un message de volume MIDI . Une fois que vous avez sélectionné l'une des touches correspondant à une valeur de contrôle, par exemplela touche de vélocité (velocity), d'aftertouch ou de contrôle panoramique (pan pot), ou que vous lui avez affecté une valeur à l'aide des touches numérotées de 0 à 9, le curseur d'entrée de données (DATA ENTRY) prend cette valeur et transmet le type d'information de contrôle correspondant lorsqu'il est déplacé.

**TOUCHE SET CTRL :** en appuyant sur le bouton MIDI/SELECT puis sur la touche SET CTRL, vous pouvez configurer les boutons programmables. Pour modifier le numéro associé à chacun de ces 8 boutons, vous devez procéder comme suit :

- 1. Appuyez sur MIDI/SELECT puis sur la touche F3 marquée "SET CTRL". L'écran affiche alors la lettre "n" afin de signaler que le numéro du bouton doit être tapé.
- 2. Choisissez le numéro de ce bouton à l'aide des touches numérotées (1 - 8). Appuyez sur la touche Enter. La lettre "P" qui apparaît alors à l'écran signifie qu'un numéro de paramètre doit être tapé.
- 3. Affectez le numéro de paramètre de contrôleur MIDI souhaité (entre 1 et 127) à l'aide des touches numérotées, puis appuyez sur Enter. La lettre "C" qui apparaît alors à l'écran signifie qu'un numéro de canal doit être tapé. A ce sujet, reportez-vous au tableau de l'annexe A.
- 4. Affectez le numéro de canal MIDI souhaité à l'aide des touches numérotées de 1 à 16, puis appuyez sur Enter. Cette affectation de canal ne s'appliquera qu'au bouton que vous programmez.

Terminez en appuyant de nouveau sur le bouton MIDI/SELECT.

**TOUCHE RESET (RÉINITIALISATION) :** si vous appuyez sur le bouton MIDI/SELECT, puis sur la touche RESET et sur la touche Enter, un message est émis, ordonnant à tous les instruments MIDI externes de revenir à leurs réglages par défaut. Terminez en appuyant de nouveau sur le bouton MIDI/SELECT.

**TOUCHES "FLAT" (DIÈSE) ET "SHARP" (BÉMOL) :** si vous appuyez sur le bouton MIDI/SELECT et sur les touches Flat ou Sharp, vous déplacerez la hauteur tonale active du clavier d'un demi-ton au-dessus ou audessous. Par exemple, si vous souhaitez baisser la hauteur tonale de deux notes, appuyez d'abord sur le bouton MIDI/SELECT puis deux fois sur la touche "dièse". Terminez en appuyant de nouveau sur le bouton MIDI/SELECT.

Pour modifier la gamme des octaves de l'Oxygen 8, appuyez sur le boutonMIDI/SELECT, puis un certain nombre de fois sur les boutons "Octave Up" (une octave au-dessus) ou "Octave Down" (une octave audessous), en fonction du décalage souhaité. Terminez en appuyant de nouveau sur le bouton MIDI/SELECT.

**TOUCHE MIDI CHANNEL (CANAUX MIDI) :** appuyez sur le bouton MIDI/SELECT puis sur la touche de canal MIDI (MIDI CHANNEL). Cela vous permet de sélectionner un canal de transmission pour votre clavier. Lorsqu'on allume le clavier, le canal par défaut est le canal 1. Pour régler le canal MIDI sur 2, vous pouvez par exemple :

- 1. Appuyer sur le bouton MIDI/SELECT ;
- 2. Appuyer sur la touche "MIDI CHANNEL" du clavier.
- 3. Appuyer sur la touche 2 du clavier, puis sur le bouton MIDI/SELECT. Le numéro du canal de transmission MIDI passera de 1 à 2.

**ENTRÉE DE DONNÉES CONTROL CHANGE VIA LES TOUCHES NUMÉROTÉES :** le clavier Oxygen 8 vous permet d'utiliser les touches numérotées au lieu du curseur d'entrée de données (data entry) pour régler les différents paramètres Control Change. Pour cela, vous devez appuyer sur le bouton MIDI/SELECT et sur la touche CC data, puis sur la touche numérotée correspondant au chiffre voulu, et appuyer enfin sur la touche Enter. Si vous souhaitez par exemple attribuer la valeur 123 au paramètre Control Change 7 :

- 1. Appuyez sur le bouton MIDI/SELECT ;
- 2. appuyez sur la touche CC No. ;
- 3. appuyez sur la touche 7 ;
- 4. appuyez sur la touche Enter pour confirmer que vous désirez modifier la valeur de Control Change 7 ;
- 5. appuyez sur la touche CC data ;
- 6. appuyez sur les touches 1, 2 et 3 ;
- 7. appuyez sur la touche Enter pour confirmer la valeur 123 et appuyez pour terminer sur le bouton MIDI/SELECT.

**TOUCHE PROGRAM (SÉLECTION DE PROGRAMME) :** en appuyant sur le bouton MIDI/SELECT et sur la touche Program, puis sur les touches numérotées de 0 à 9 et sur la touche Enter, vous pouvez sélectionner n'importe quel numéro de programme entre 1 et 128. Si vous souhaitez par exemple choisir le programme 67 (TenoSax), appuyez sur le bouton MIDI/SELECT puis sur les touches 6 et 7, et appuyez pour finir sur la touche Enter et sur le bouton MIDI/SELECT.

**Remarque : après que vous ayez appuyé sur la touche Enter, l'écran LED affichera "—-" pour indiquer que cette touche a été enfoncée. Cet affichage ne disparaîtra pas tant que vous n'aurez pas appuyé sur le bouton MIDI/SELECT pour terminer l'opération. Si vous appuyez sur la touche Cancel (touche d'annulation), l'affichage de l'écran LED s'effacera. Plus rien ne s'affichera sur l'écran tant que vous n'aurez pas appuyé sur le bouton MIDI/SELECT pour terminer l'opération.**

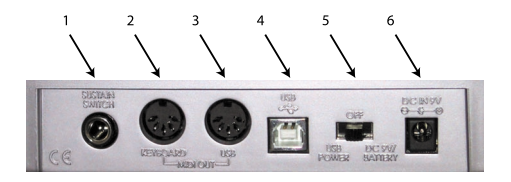

### B. Panneau arrière :

- 1. Prise pour pédale sustain : cette prise vous permet de connecter au clavier une éventuelle pédale sustain. Tant que la pédale est enfoncée, les notes jouées au clavier sont tenues, tandis que des informations de contrôleur MIDI sont envoyées par l'Oxygen 8.
- 2. Sortie MIDI "Keyboard"(Clavier) : cette prise MIDI standard est une sortie MIDI directe du clavier lorsqu'il est en mode "autonome" et sert à envoyer des messages MIDI à d'autres dispositifs MIDI (un module de sons par exemple).
- 3. Sortie MIDI "USB": cette prise MIDI standard reçoit des données de l'ordinateur lorsque le logiciel est réglé sur "Oxygen 8 MIDI Out" (sortie MIDI Oxygen 8), et sert à envoyer des messages MIDI à d'autres dispositifs MIDI (un module de sons par exemple).
- 4. Port USB : ce connecteur USB sert à relier l'Oxygen 8 et le port USB de l'ordinateur à l'aide d'un câble USB standard (fourni).
- 5. Interrupteur d'alimentation : cet interrupteur à trois positions peut régler l'alimentation du clavier sur 9V/piles, hors tension ou sur alimentation via USB. Lorsqu'on l'allume, le clavier démarre avec ses réglages par défaut.
- 6. Prise d'alimentation : elle sert à connecter le clavier à un bloc d'alimentation 9 V à courant continu 500mA.

# Caractéristiques techniques

Model: Oxygen 8

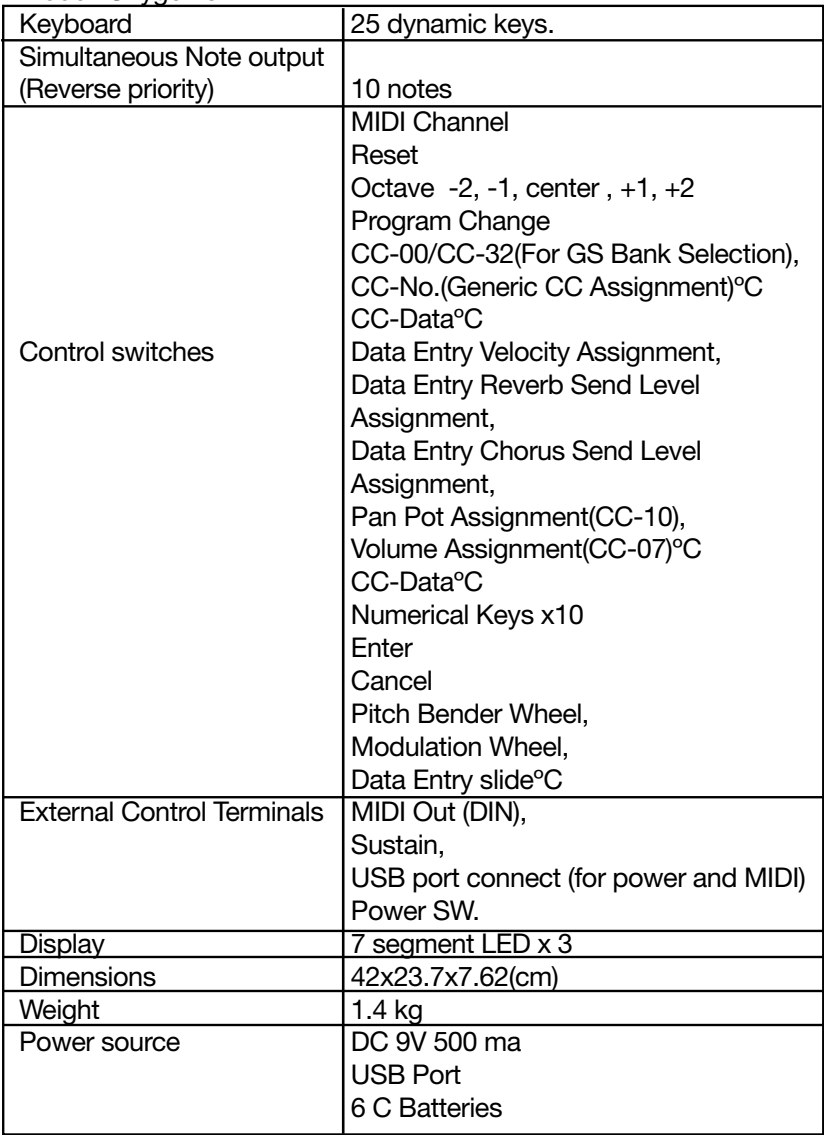

# Carte d'implémentation MIDI

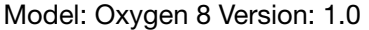

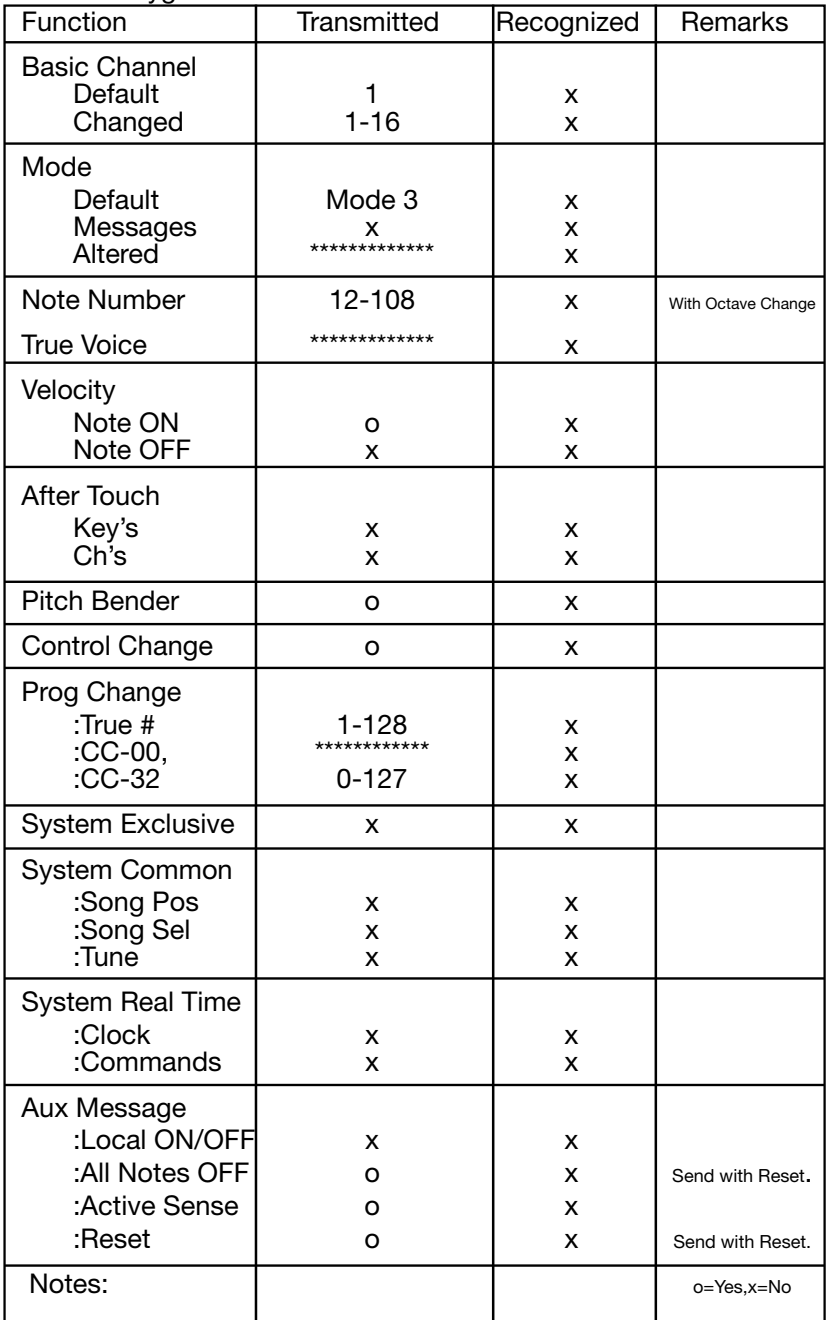

# Annexe A - Tableau de contrôleurs MIDI

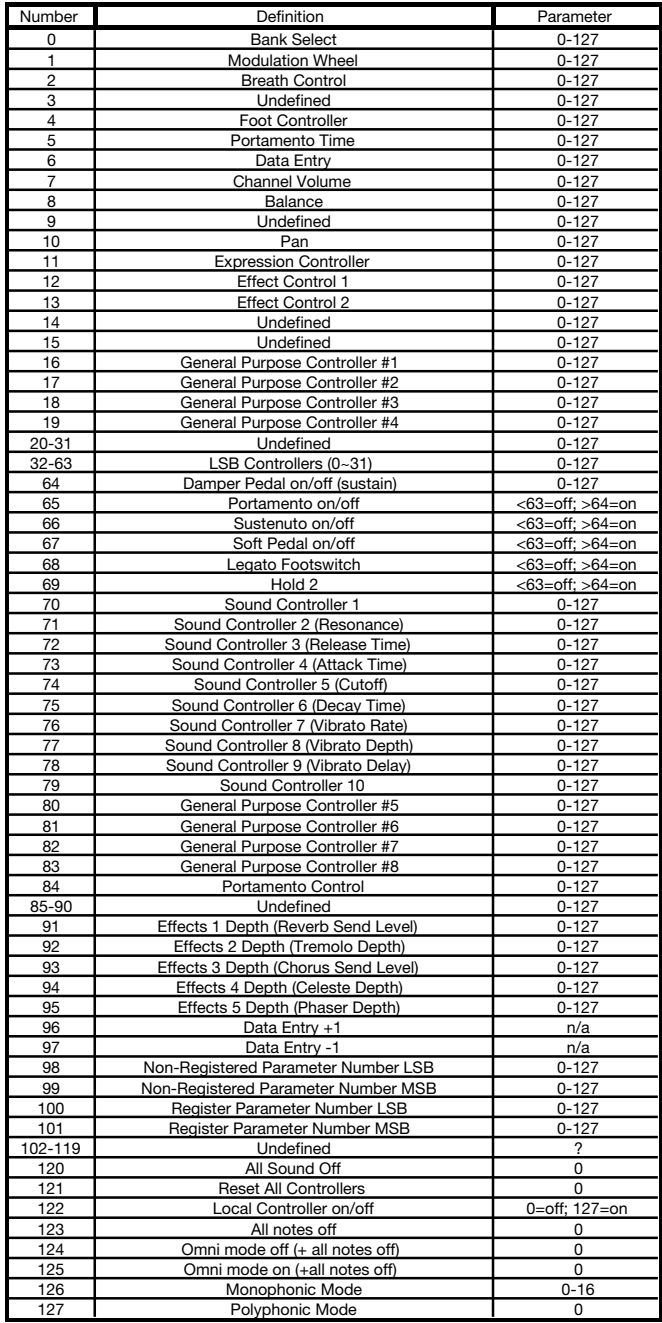

#### **MIDIMAN/M-AUDIO HEADQUARTERS**

45 E. Saint Joseph Street Arcadia, CA 91006-2861 U.S.A. Tel.: (+1) 626 4452842 Fax: (+1) 626 4457564 Sales (e-mail): info@midiman.net Technical support\*: (+1) 626 4458495 Technical support via e-mail\*: techsupt@midiman.net www.midiman.net www.m-audio.net

#### **MIDIMAN/M-AUDIO INTERNATIONAL HEADQUARTERS**

Unit 5, Saracens Industrial Estate, Mark Rd. Hemel Hempstead, Herts HP2 7BJ, England Tel: +44 (0)1442 416 590 Fax: +44 (0)1442 246 832 e-mail: info@midiman.co.uk www.midiman.co.uk

\*Technical support is only available in English. For assistance in your own language, please contact your local Midiman / M Audio representative. A full listing of our international distributors can be obtained at http://www.midiman.net/company/international.php

\*Die technische Hotline ist nur mit englischsprachigen Mitarbeitern besetzt. Sollten Sie technische Assistenz in Ihrer Landessprache benötigen, wenden Sie sich bitte an den für Ihr Land zuständigen Midiman- / M-Audio-Vertriebspartner. Eine vollständige Liste der Vertriebspartner können Sie unter folgender Adresse abrufen: http://www.midiman.net/company/international.php

\*El servicio de asistencia técnica sólo está disponible en inglés. Si necesita asistencia en su propio idioma, póngase en contacto con el distribuidor Midiman / M Audio en su país. Para obtener una lista completa de distribuidores diríjase a http://www.midiman.net/company/international.php

\*Il servizio di supporto tecnico è disponibile solo in inglese. Per ottenere assistenza nella propria lingua, contattare il rappresentante locale Midiman / M Audio. Un elenco completo dei nostri distributori internazionali è disponibile all'indirizzo http://www.midiman.net/company/international.php

\*Le service d'assistance technique n'est disponible qu'en anglais. Pour bénéficier d'un support technique dans votre langue, veuillez contacter le distributeur Midiman / M Audio de votre pays. La liste complète de nos distributeurs se trouve à l'adresse suivante : http://www.midiman.net/company/international.php.

#### Germany **MIDIMAN/M-AUDIO Deutschland**

Kuhallmand 34, D-74613 Öhringen Tel: +49 (0)7941-98 700 0 Fax: +49 (0)7941-98 700 70 Website: www.midiman.de , www.m-audio.de Email: info@midiman.de

#### Benelux **Mafico BV**

Weg en Bos 2 2661 DH Bergschenhoek Tel: +31 (0)10 4148426 Fax: +31 (0)10 4048863 e-mail: info@mafico.com Website: www.mafico.com

#### Spain **microFusa**

Industria 236 08026 Barcelona, Spain Tel: 93 4353682 Fax: 93 3471916 e-mail: infcom@microfusa.com Website: www.microfusa.com

#### Canada **MIDIMAN/M-AUDIO Canada**

1400 St. Jean Baptiste Av. #150 Québec City, Québec Canada G2E 5B7 Tel: (418) 8720444 Fax: (418) 8720034 e-mail: midimancanada@midiman.net

#### Italy

### **SOUND WAVE DISTRIBUTION**

Via Pastrello, 11 31059 Zero Branco (TV), Italy Tel: +39 0422 485631 Fax: +39 0422 485647 E-Mail: soundwave@soundwave.it Website: ww.midiman.it , www.maudio.it

#### France **MIDIMAN/M-AUDIO FRANCE**

e-mail: midimanfrance@midiman.net

 $\epsilon$ 

If your country is not listed here please visit: Sollte Ihr Land nicht aufgeführt sein, linken Sie sich bitte auf folgende Seite: Si su país no aparece en esta lista, visite: Si votre pays n'apparaît pas sur cette liste veuillez visiter : Se il vostro paese non è incluso nell'elenco, visitare: **http://www.midiman.net/company/international.php**

#### **IMPORTANT · WICHTIGER HINWEIS · IMPORTANTE**

The information in this document, the specifications and package contents are subject to change without notice and do not represent a commitment on the part of Midiman / M Audio.

Die in diesem Dokument enthaltenen Informationen und technischen Daten sowie der beschriebene Packungsinhalt können ohne Vorankündigung geändert werden und stellen keine Verpflichtung seitens Midiman / M Audio dar.

La información, las especificaciones técnicas y el contenido del embalaje descritos en este documento están sujetos a cambios sin previo aviso y no representan ningún compromiso por parte de Midiman / M Audio.

Les informations, les spécifications techniques et le contenu de l'emballage décrits dans ce document sont sujets à modification, sans préavis, et n'engagent aucunement la responsabilité de Midiman / M Audio.

Le informazioni, le specifiche tecniche e il contenuto del pacchetto descriti in questo manuale sono soggetti a cambiamenti senza notifica e non rappresentano un impegno da parte della Midiman / M Audio.